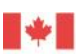

#### **Notre Vision**

Exceller en tant qu'organisme de réglementation à vocation scientifique fiable et respecté des Canadiens et de la communauté internationale.

#### **Notre Mission**

Veiller à la santé et au bienêtre des Canadiens, à l'environnement et à l'économie en préservant la salubrité des aliments, la santé des animaux et la protection des végétaux.

#### **Points d'apprentissage clés**

- Saisie des données dans le formulaire et processus de soumission
- Avis par courriel
- Personne-ressource pour obtenir du soutien informatique
- Procédure en cas d'erreur dans les données soumises

#### **Index:**

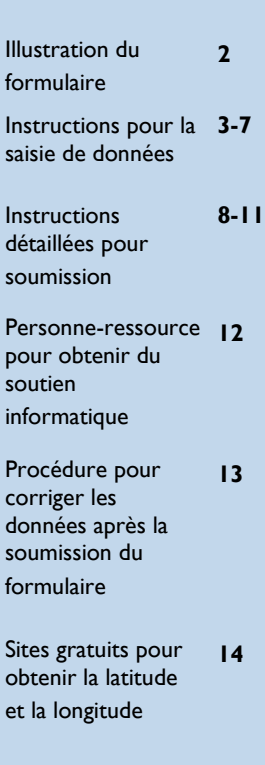

# **DÉTECTION DE LA RAGE À L'ACIA: REMPLIR LE FORMULAIRE DE SOUMISSION ÉLECTRONIQUE**

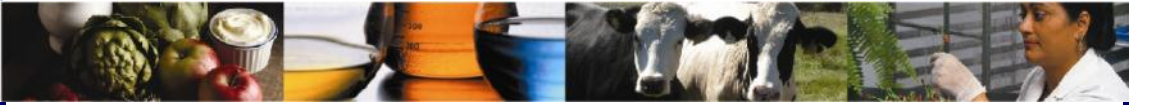

## **RÉSUMÉ DU PROCESSUS**

#### ENQUÊTE SUR LES CAS POSSIBLES DE MALADIE

- La province ou le territoire est informé de l'exposition possible d'humains ou d'animaux domestiques à un animal soupçonné d'avoir la rage;
- Réaliser l'enquête sur les cas possibles de maladie; au besoin, prélever des échantillons aux fins de tests diagnostiques.

#### SOUMISSION DU FORMULAIRE ÉLECTRONIQUE

**•** Remplir le formulaire PDF « Soumission d'échantillon pour la détection de la rage » et le soumettre par voie électronique; si la transmission est réussie, la date de soumission s'affichera dans le champ prévu à cette fin et un numéro de référence apparaîtra au bas du formulaire; l'ACIA enverra un avis par courriel pour confirmer qu'elle a reçu le formulaire électronique.

#### EMBALLAGE DES ÉCHANTILLONS ET EXPÉDITION AU LABORATOIRE

 Imprimer une copie du formulaire rempli. Emballer les échantillons, y joindre la copie du formulaire et prendre les dispositions nécessaires à l'expédition du colis.

#### ANALYSE ET COMMUNICATION DES RÉSULTATS

- Une fois qu'elle aura reçu les échantillons, l'ACIA enverra par courriel à la personne qui a soumis les échantillons ("l'envoyeur") un avis lui indiquant que ceux-ci sont sous analyse.
- Le laboratoire vérifiera que l'espèce de l'animal et le no d'identification de l'échantillon correspondent aux données soumises; en cas de divergence, les renseignements devront être vérifiés auprès de l'envoyeur et corrigés avant que la transmission des résultats soit autorisée.
- L'ACIA réalise les tests diagnostiques et autorise la transmission des résultats.
- En cas de résultat POSITIF et d'échantillon IMPROPRE, l'ACIA communique par téléphone avec l'envoyeur sur le formulaire « Soumission d'échantillon pour la détection de la rage », si possible.
- Un rapport d'analyse officiel sera envoyé par courriel à toutes les personnes dont l'adresse avait été indiquée sur le formulaire.

## **SYSTÈMES INFORMATIQUES REQUIS**

 $\boxtimes$  Branchement internet haute vitesse ou par ligne commutée.

- **⊻** Version 9 d'Adobe Reader ou une version plus récente. Téléchargement gratuit à l'adresse: http://get.adobe.com/reader/otherversions/
- Système d'exploitation: tout système d'exploitation pouvant supporter la version 9 d'Adobe. Les exigences matérielles sont énumérées à l'adresse suivante: http:// www.adobe.com/ca/products/reader/tech-specs.html
- $\boxtimes$  Le formulaire a une taille d'environ 124 K. La soumission des données par ligne commutée devrait être très rapide. Les données téléversées sont minimes.

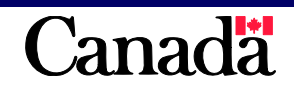

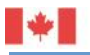

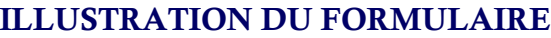

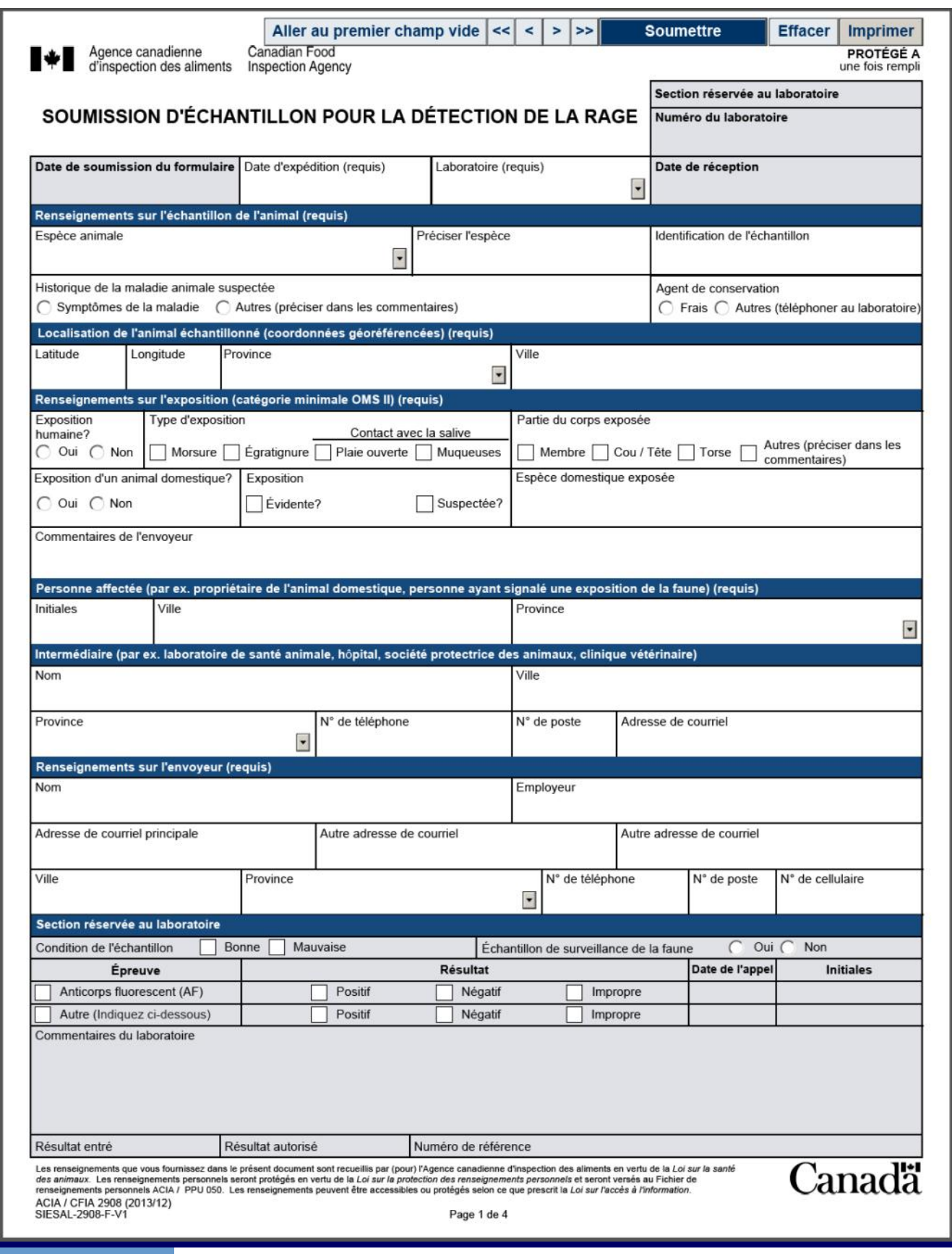

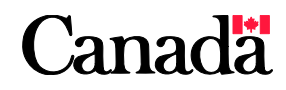

**Page 2**

## **INSTRUCTIONS POUR LA SAISIE DE DONNÉES**

#### **Les champs de données marqués « requis » sur le formulaire doivent être remplis.**

#### *Numéro du laboratoire*

Section non remplissable réservée au laboratoire. Un identifiant unique est attribué à la réception au laboratoire. Le numéro du laboratoire suit le format OLF-AH-AAAA-RA-###### ou LET-AH-AAAA-RA-##### et sera utilisé pour toute la correspondance.

#### *Date de soumission du formulaire*

Section non remplissable qui sera remplie lorsque le formulaire sera soumis sous format électronique.

#### *Date d'expédition*

Indiquer la date à laquelle l'échantillon est remis au messager pour être transporté au laboratoire. Utiliser le format: année avec 4 chiffres, mois avec 2 chiffres, jour avec 2 chiffres sans tirets ou des espaces; ou utiliser le calendrier fourni. L'envoyeur a la responsabilité de confirmer l'information concernant la date prévue de livraison du colis au laboratoire et de contacter le service de messagerie s'il ne reçoit pas un message électronique indiquant que le colis a bien été livré.

#### *Laboratoire*

Pour les échantillons d'espèces animales, sélectionner Lethbridge pour CB, AB, SK, MB, YK, NT, NU (régions de Kivalliq et de Kitikmeot) et ON (Thunder Bay et vers l'ouest) ou sélectionner Ottawa pour ON (à l'est de Thunder Bay), QC, NB, NS, NL, PE et NU (région d'Qikiqtaaluk). Ce sont les limites régionales proposées. Vous pouvez envoyer l'échantillon à l'un ou l'autre des laboratoires selon votre service de messagerie et le coût.

*Sélectionner Ottawa pour les échantillons d'origine humaine et de primates et pour les échantillons fixés au formol. Le laboratoire de Lethbridge ne traite pas ces types d'échantillons et leur envoi à ce laboratoire retardera l'obtention des résultats d'analyse*.

#### *Date de réception*

Section non remplissable réservée au laboratoire. Date à laquelle l'échantillon est reçu au laboratoire.

#### *Espèce animale*

Sélectionner dans la liste déroulante. Pour les catégories groupées (p. ex. « Autres espèces de faune »), préciser l'espèce dans la zone texte.

#### *Préciser l'espèce*

Entrer le nom de l'espèce si une catégorie groupée a été sélectionnée dans la liste déroulante (p. ex. « Autres bétails »). Utiliser le nom commun et non le nom latin. Le laboratoire confirmera l'identification de l'espèce si la tête est fournie.

#### *Identification de l'échantillon*

Entrer l'identifiant unique fixé à l'échantillon comme tel (étiquette, marque auriculaire, sceau de sécurité, etc.). Maximum de 20 caractères. On peut utiliser les caractères "A à Z", "0 à 9", espace, tiret "-", tiret bas "\_", et barre oblique "/" .

#### *Historique de la maladie animale suspectée: Symptômes de la maladie*

Sélectionner l'option « Symptômes de la maladie » si l'animal a montré des signes cliniques évocateurs de la rage (p. ex. agression non provoquée, salivation excessive, paralysie).

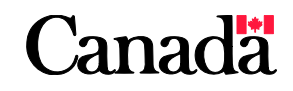

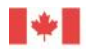

Agence canadienne

Sélectionner l'option « Autres » pour les échantillons soumis pour toute autre raison et devant être analysés afin d'exclure une infection rabique et préciser les raisons dans les commentaires.

#### *Agent de conservation: Frais*

Sélectionner cette option si l'échantillon est frais (c.-à-d. non fixé). Tous les échantillons devraient être de préférence soumis à l'état frais.

#### *Agent de conservation : Autres (téléphoner au laboratoire)*

Sélectionner cette option si l'échantillon a été fixé au formol. Nota - Les échantillons à analyser pour établir un diagnostic de rage NE devraient PAS être fixés au formol et il faudrait s'efforcer d'utiliser des échantillons prélevés sur l'animal à l'état frais. A défaut d'échantillons frais, téléphoner au laboratoire d'Ottawa pour obtenir des directives supplémentaires.

#### *Localisation de l'animal échantillonné : Latitude*

Entrer la latitude pour la localisation de l'animal (NON celle de la personne affectée ou de l'intermédiaire) en degrés décimaux (##.#####). Les valeurs de latitude au Canada varient de 40 00000 à 85 00000. Veuillez voir le page 14 pour les sites gratuits pour obtenir la latitude.

#### *Localisation de l'animal échantillonné : Longitude*

Entrer la longitude pour la localisation de l'animal (NON celle de la personne affectée ou de la personne intermédiaire) en degrés décimaux (##.######). Les valeurs de latitude au Canada varient de-142 00000 à -52 00000. Veuillez voir le page 14 pour les sites gratuits pour obtenir la longitude.

#### *Localisation de l'animal échantillonné : Province*

Sélectionner la province/le territoire de localisation de l'animal dans la liste déroulante.

#### *Localisation de l'animal échantillonné: Ville*

Entrer le nom de la ville de localisation de l'animal (NON celle de la personne affectée ou de la personne intermédiaire).

#### *Exposition humaine?*

En cas d'exposition humaine connue ou suspectée, sélectionner « Oui ». Dans ce cas, vous devez remplir les sections servant à décrire le « Type d'exposition » et la « Partie du corps exposée ».

#### *Type d'exposition*

Cocher les cases appropriées pour décrire le(s) type(s) d'exposition humaine.

#### *Partie du corps exposée*

Cocher les cases appropriées pour indiquer la ou les parties du corps exposées.

#### *Exposition d'un animal domestique?*

Sélectionner « Oui » si un animal domestique a été mis en présence de l'animal suspect. Les animaux pour lesquels il n'y a pas eu d'exposition humaine ou à un animal domestique peuvent quand même est soumis à des analyses, mais celles-ci sont soumises au recouvrement des coûts.

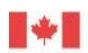

#### *Exposition: évidente ou suspectée?*

Sélectionner «Évidente» si quelqu'un a été témoin de l'exposition ou s'il y a des signes de contact direct comme une morsure ou une égratignure. Sélectionner «Suspectée» s'il y a des signes qui suggèrent une exposition. Par exemple, le fait qu'un animal domestique et qu'un animal soupçonné d'être enragé se soient trouvés dans le même immeuble, enclos, chenil ou dans la même cour et que ces deux animaux aient eu des possibilités de contact pourrait indiquer que l'animal domestique a été exposé.

#### *Espèce domestique exposée*

Sélectionner l'espèce exposée dans la liste déroulante. Pour les catégories groupées (p. ex. « Autres bétails »), préciser l'espèce dans la zone « Commentaires de l'envoyeur ».

#### *Commentaires de l'envoyeur*

Utiliser cette zone pour fournir des informations comme les antécédents cliniques pertinents (p. ex. durée de la maladie, description des signes cliniques); les raisons de la demande, l'état de l'échantillon (p.ex., balle dans la tête, rémiges). Cette zone peut contenir au plus 234 caractères.

#### *Personne affectée*

Cette section renvoie au propriétaire de l'animal domestique, au propriétaire des lieux où l'animal sauvage a été localisé ou à la personne ayant signalé l'exposition possible. Ces données sont recueillies aux fins de contrôle de la qualité.

*Personne affectée : Initiales* Entrer les initiales de la personne affectée (p.ex. entrer « J.S. » pour désigner « Joe Smith »).

*Ville de la personne affectée* Entrer la ville de la personne affectée.

#### *Province de la personne affectée*

Sélectionner la province ou le territoire dans la liste déroulante.

#### *Nom de l'intermédiaire (Facultatif)*

Veuillez fournir le nom exact du laboratoire de santé animale, de l'hôpital, de la société protectrice des animaux, de la clinique vétérinaire, etc., si un intermédiaire est intervenu. Indiquer le nom du médecin ou du vétérinaire s'il y a lieu.

*Ville de l'intermédiaire (Facultatif)* Entrer la ville de l'intermédiaire.

*Province de l'intermédiaire (Facultatif)* Sélectionner la province ou le territoire dans la liste déroulante.

#### *N o de téléphone de l'intermédiaire (Facultatif)*

Veuillez fournir le numéro de téléphone si les résultats doivent être communiqués à l'intermédiaire ainsi qu'à l'envoyeur. L'envoyeur a la responsabilité de s'assurer de l'exactitude de cette information. Le format est 10 chiffres sans espaces, des tirets ou des parenthèses. Nota - Seuls les résultats positifs ou impropres seront communiqués par téléphone.

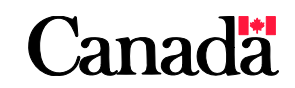

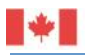

*N o de poste de l'intermédiaire (Facultatif)* Entrer le numéro de poste téléphonique.

#### *Adresse de courriel de l'intermédiaire (Facultatif)*

Veuillez fournir l'adresse de courriel si les résultats doivent être communiqués à l'intermédiaire ainsi qu'à l'envoyeur. L'envoyeur a la responsabilité de s'assurer de l'exactitude de cette information.

#### *Nom de l'envoyeur*

Entrer le nom complet de l'envoyeur comme suit : nom de famille, prénom.

#### *Employeur*

Agence canadienne

Entrer l'établissement pour lequel l'envoyeur travaille ou le nom de la clinique vétérinaire.

#### *Envoyeur: Adresse de courriel principale*

Veuillez fournir l'adresse de courriel à utiliser pour communiquer l'information, y compris les résultats. L'envoyeur a la responsabilité de s'assurer de l'exactitude de cette information.

#### *Envoyeur : Autre adresse de courriel (Facultatif)*

Deux autres adresses de courriel peuvent être entrées. Le rapport d'analyse sera envoyé à ces adresses de même qu'à l'adresse principale.

*Ville de l'envoyeur* Entrer la ville de l'envoyeur.

*Province de l'envoyeur*

Sélectionner la province ou le territoire dans la liste déroulante.

#### *N o de téléphone de l'envoyeur*

Veuillez fournir le numéro de téléphone à utiliser pour communiquer les résultats. L'envoyeur a la responsabilité de s'assurer de l'exactitude de cette information. Le format est 10 chiffres sans espaces, des tirets ou des parenthèses. Nota - Seuls les résultats positifs ou impropres seront communiqués par téléphone. Le laboratoire ne laissera pas de messages sur les répondeurs si le nom du médecin ou du vétérinaire et (ou) de l'organisation n'est pas communiqué sur le message enregistré.

#### *N o de poste*

Entrer le numéro de poste téléphonique.

#### *N o de téléphone cellulaire de l'envoyeur (Facultatif)*

Veuillez fournir le numéro de téléphone cellulaire à utiliser pour communiquer les résultats. L'envoyeur a la responsabilité de s'assurer de l'exactitude de cette information. Le format est 10 chiffres sans espaces, des tirets ou des parenthèses. Nota - Seuls les résultats positifs ou impropres seront communiqués par téléphone. Le laboratoire ne laissera pas de messages sur les répondeurs si le nom du médecin ou du vétérinaire et (ou) de l'organisation n'est pas communiqué sur le message enregistré.

#### *Condition de l'échantillon : Bonne*

Section non remplissable réservée au laboratoire. Les échantillons reçus à l'état frais (non en décomposition) et avec toutes les sections du cerveau nécessaires pour les analyses (tronc cérébral, hippocampe, cervelet) seront considérés comme étant en bonne condition. Cette information figurera dans le rapport d'analyse.

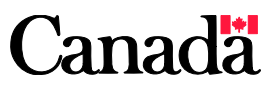

**Page 6**

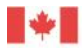

#### *Condition de l'échantillon : Mauvaise*

Section non remplissable réservée au laboratoire. Les échantillons reçus en état de décomposition, desséchés, infestés d'asticots, les crânes écrasés/troués d'une balle ou dont les sections du cerveau nécessaires pour les analyses sont manquantes seront considérés comme étant en mauvaise condition. Cette information figurera dans le rapport d'analyse.

#### *Échantillon de surveillance de la faune*

Section non remplissable réservée au laboratoire pour l'enregistrement des échantillons soumis dans le cadre d'ententes préalables concernant les épreuves de surveillance.

#### *Épreuve : Anticorps fluorescent*

Section non remplissable réservée au laboratoire pour l'enregistrement du résultat d'analyse. L'épreuve des anticorps fluorescents est l'épreuve standard servant au diagnostic de la rage. Le résultat déclaré est positif, négatif ou impropre. Cette information figurera dans le rapport d'analyse.

#### *Épreuve : Autre (indiquez ci-dessous)*

Section non remplissable réservée au laboratoire pour l'enregistrement du résultat d'analyse. L'immunohistochimie ou la RT-PCR seront utilisées pour le diagnostic de la rage. Le résultat déclaré est positif, négatif ou impropre. Cette information figurera dans le rapport d'analyse.

#### *Commentaires du laboratoire*

Section non remplissable réservée au laboratoire. Les commentaires, le cas échéant, figureront dans le rapport d'analyse. En règle générale, les raisons pour lesquelles la condition de l'échantillon est considérée comme mauvaise ou le résultat d'une analyse comme étant « impropre » sont fournies dans cette section.

#### *Résultat entré*

Section non remplissable réservée au laboratoire. Cette information ne figure pas dans le rapport d'analyse.

#### *Résultat autorisé*

Section non remplissable réservée au laboratoire. Cette information figure dans le rapport d'analyse.

#### *Numéro de référence*

Section non remplissable réservée au laboratoire. Cette information figure dans le rapport d'analyse.

**Une fois que l'envoyeur a entré et vérifié toutes les données, il doit cliquer sur le bouton « Soumettre ».**

**Le formulaire PDF comporte une fonction de validation du contenu des champs. Les champs où des erreurs ont été détectées sont mis en surbrillance. Il faut alors corriger ou entrer les données requises, puis cliquer de nouveau sur « Soumettre ».** 

**Imprimer une copie du formulaire une fois que le numéro de référence et la date de soumission y sont indiqués, puis la joindre aux échantillons.** 

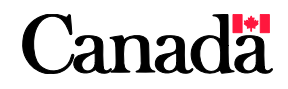

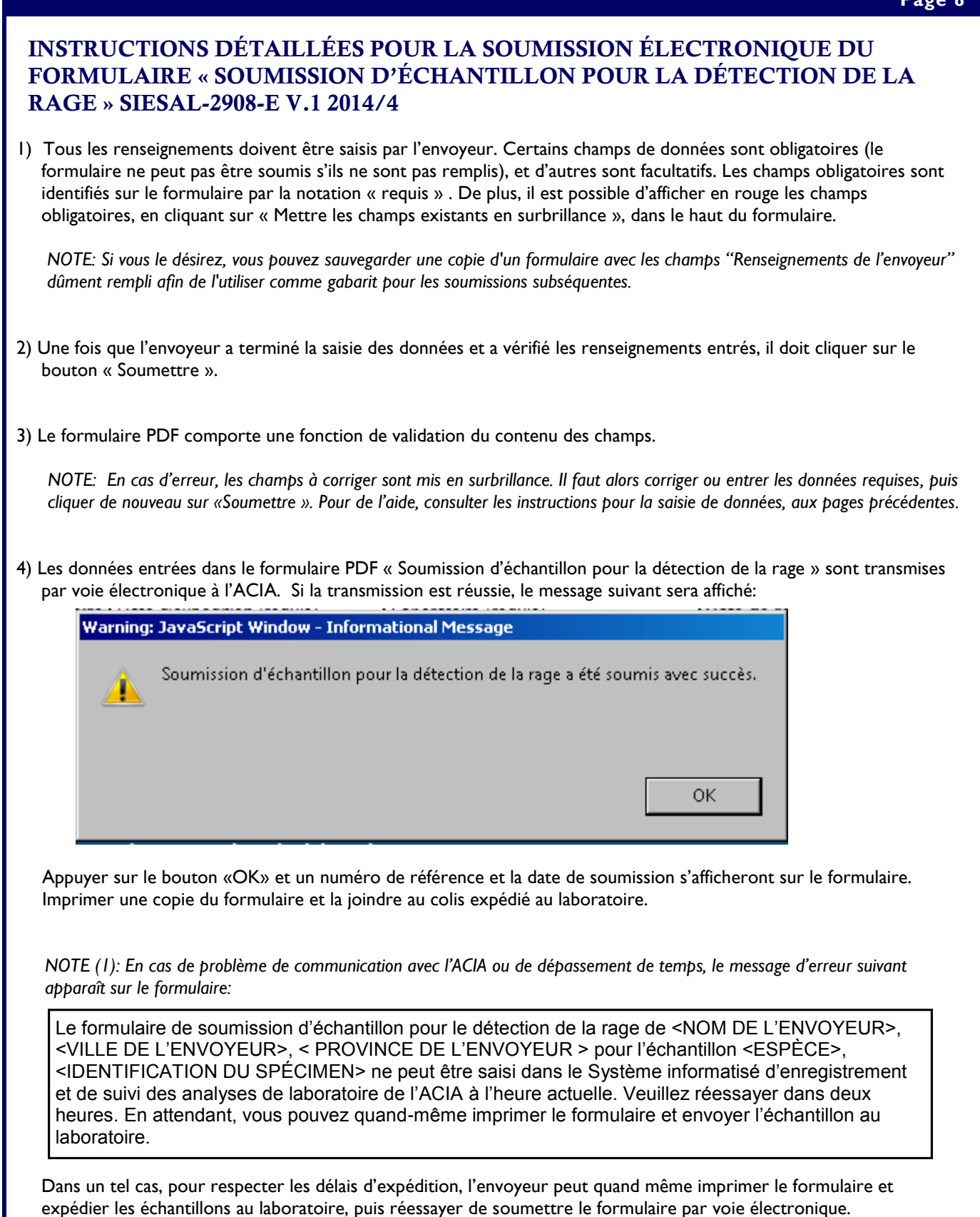

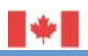

*NOTE (2): Si la version du formulaire n'est pas valide, le message d'erreur suivant apparaît sur le formulaire:* 

Un formulaire de soumission d'échantillon pour le détection de la rage de <NOM DE L'ENVOYEUR>, <VILLE DE L'ENVOYEUR>, < PROVINCE DE L'ENVOYEUR > pour l'échantillon <ESPÈCE>, <IDENTIFICATION DU SPÉCIMEN> a été soumis en utilisant une version de formulaire obsolète. Les données n'ont pas été saisis dans le Système informatisé d'enregistrement et de suivi des analyses de laboratoire de l'ACIA. Veuillez soumettre à nouveau votre demande, en utilisant la version du formulaire disponible à l'adresse suivante <LIEN>.

5) À cette étape, le formulaire est verrouillé (lecture seule), et le bouton « Soumettre » est désactivé.

*NOTE: Si vous le désirez, vous pouvez sauvegarder une copie du formulaire dûment rempli.*

6) Le processus de soumission électronique est réussi, et un message est envoyé de <RSTS\_EXTERNAL@inspection.gc.ca> à l'adresse de courriel principale de l'envoyeur:

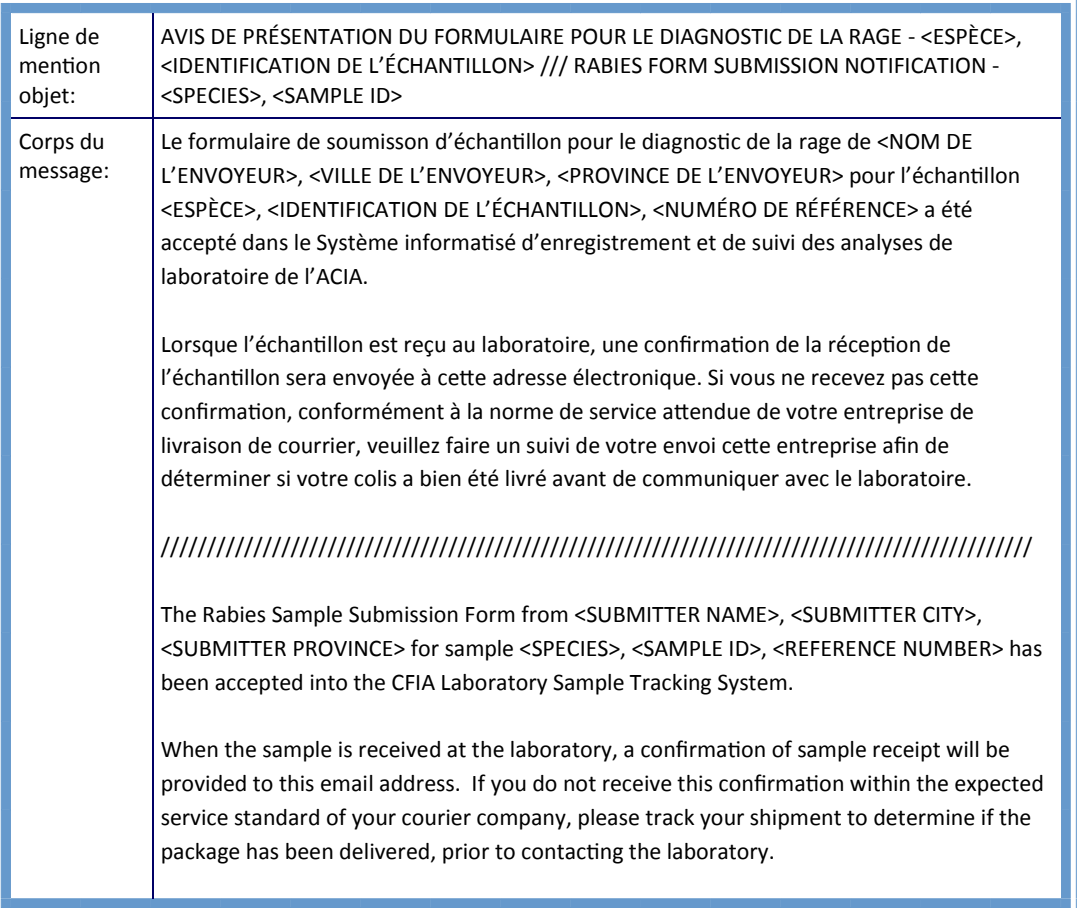

7) Imprimer une copie du formulaire et la joindre au colis expédié au laboratoire.

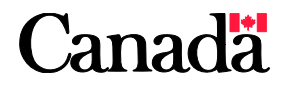

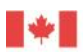

8) Une fois que le laboratoire a reçu et accepté les échantillons, un message est envoyé de <RSTS\_EXTERNAL@inspection.gc.ca> à l'adresse de courriel principale de l'envoyeur :

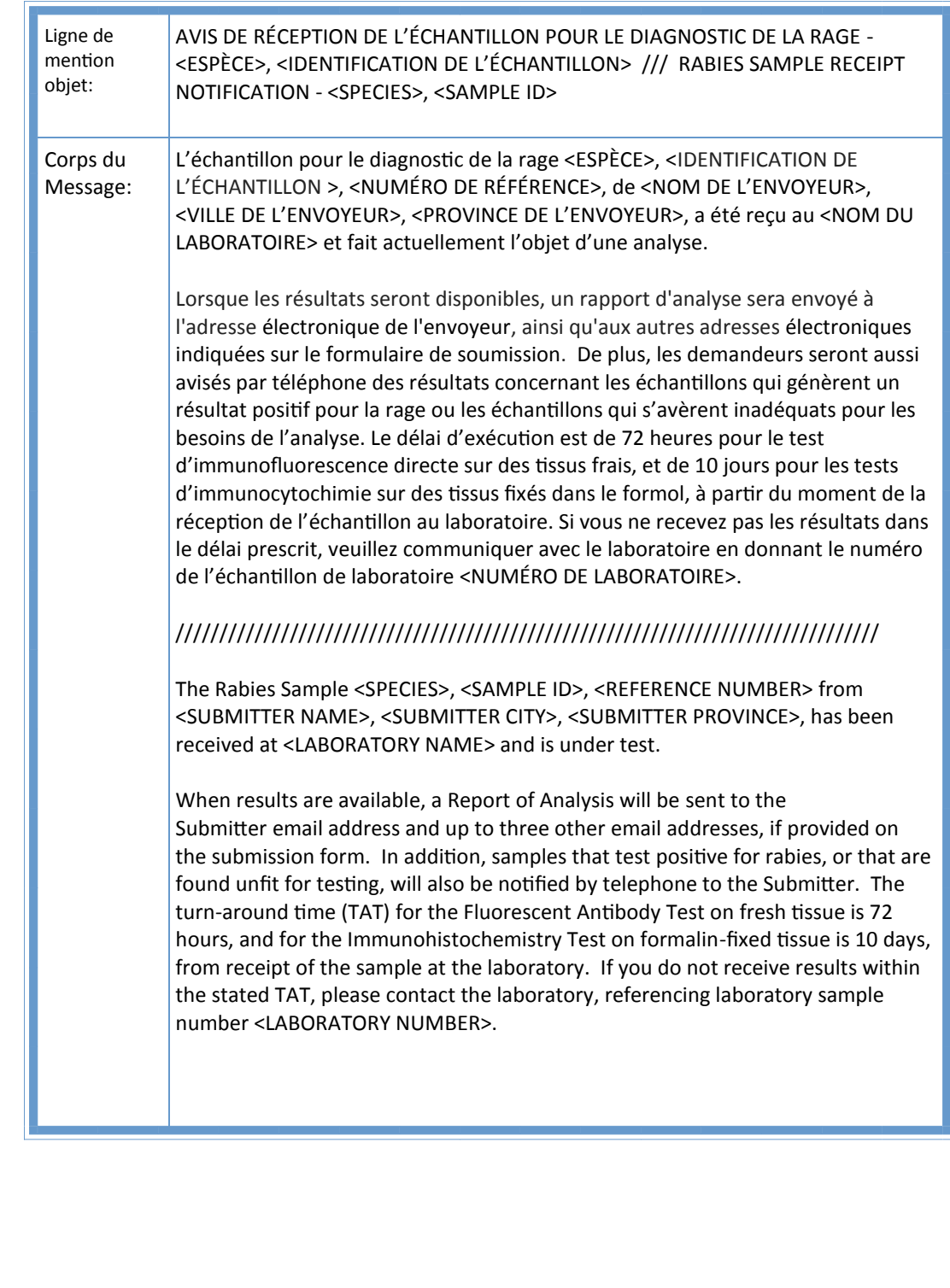

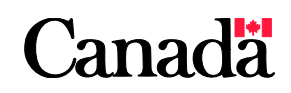

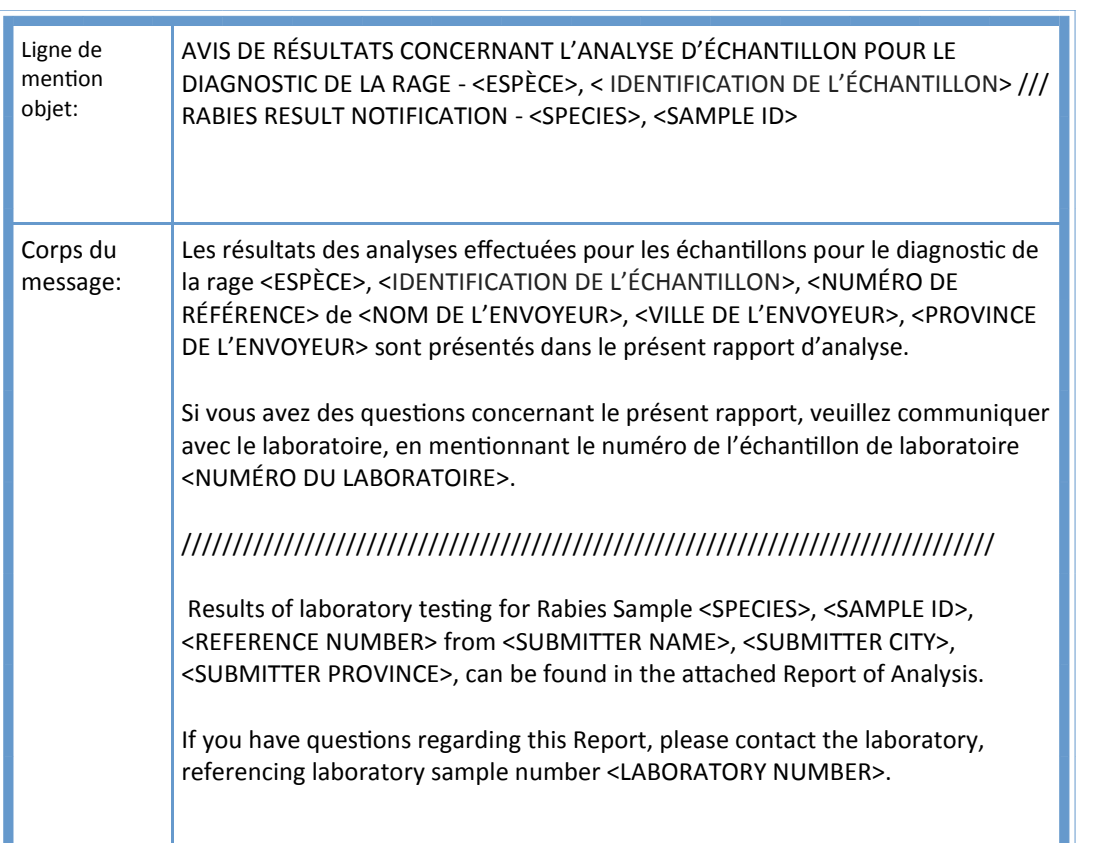

Le rapport d'analyse officiel sera fourni en pièce jointe dans l'avis.

*Note: Tous les courriels proviendront de l'adresse «RSTS\_EXTERNAL@inspection.gc.ca». Veuillez vous assurer que tout filtre de pourriels permet la réception des courriels provenant de cette adresse.*

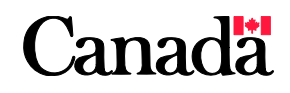

**Page 11**

## **PERSONNE-RESSOURCE POUR OBTENIR DU SOUTIEN INFORMATIQUE**

IMPOSSIBILITÉ D'OUVRIR LE FORMULAIRE PDF

IMPOSSIBILITÉ D'IMPRIMER LE FORMULAIRE

MESSAGE D'AVERTISSEMENT DU PARE-FEU

QUESTIONS LIÉES AU FONCTIONNEMENT GÉNÉRAL DE L'ORDINATEUR OU DU LOGICIEL ADOBE

BESOIN DE LA NOUVELLE VERSION DU FORMULAIRE « SOUMISSION D'ÉCHANTILLON POUR LA DÉTECTION DE LA RAGE »

BESOIN DE L'ADRESSE COURRIEL POUR LA TRANSMISSION DES RÉSULTATS

SERVICE DE DÉPANNAGE GI/TI INTERNE DE VOTRE EMPLOYEUR

ORGANISME PROVINCIAL OU TERRITORIAL RESPONSABLE DE LA COORDINATION

IMPOSSIBILITÉ DE SOUMETTRE LE FORMULAIRE APRÈS DE MULTIPLES **TENTATIVES** 

AVIS PAR COURRIEL NON REÇU À L'ADRESSE PRINCIPALE OU AUX AUTRES ADRESSES

LABORATOIRE DE L'ACIA

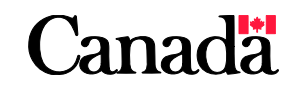

## **PROCESSUS DE CORRECTION DES DONNÉES APRÈS LA SOUMISSION DU FORMULAIRE**

## **LES ÉCHANTILLONS ONT-ILS ÉTÉ EMBALLÉS ET EXPÉDIÉS ?**

**NON** Remplir un nouveau formulaire et bien vérifier que tous les renseignements sont exacts. Suivre le processus de soumission, puis imprimer une copie du formulaire CORRIGÉ. Joindre cette copie aux échantillons. Une fois que les échantillons auront été reçus par le laboratoire, seul le formulaire corrigé sera conservé dans le système.

## **OUI - AVEZ-VOUS REÇU UN AVIS CONFIRMANT QUE LES ÉCHANTILLONS ONT ÉTÉ REÇUS PAR LE LABORATOIRE?**

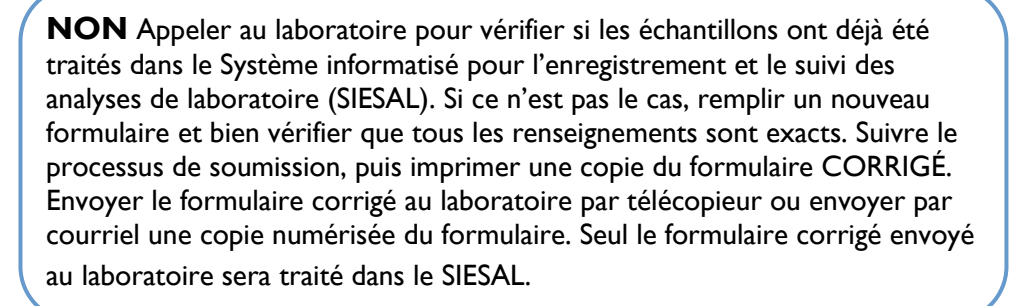

### **OUI LES CHAMPS OBLIGATOIRES SONT LES SEULS QUI PEUVENT ÊTRE MODIFIÉS, SUR DEMANDE ÉCRITE DE L'ENVOYEUR.**

Imprimer le formulaire comportant le NO DE RÉFÉRENCE et la DATE DE SOUMISSION. Indiquer d'une quelconque façon (encercler au crayon rouge, etc.) les champs qui doivent être corrigés. Fournir les renseignements vérifiés sur une feuille séparée, puis signer et dater la demande. Envoyer les corrections au laboratoire par télécopieur ou en envoyer par courriel une copie numérisée.

Le laboratoire apportera les modifications nécessaires dans le SIESAL avant de transmettre les résultats.

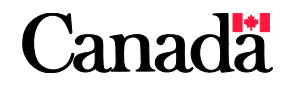

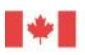

**Pour plus d'informations, contactez:**

R-Unit, Laboratoire d'Ottawa-Fallowfield Agence canadienne d'inspection des aliments 3851, chemin Fallowfield Ottawa ON K2J 4S1

Lundi au vendredi 8h à 16h HE

Tél: 343-212-0340 Fax: 343-212-0202 Adresse de courriel: OLF\_Rabies-LOF\_Rage @inspection.gc.ca

R-Unit, Laboratoire de Lethbridge Agence canadienne d'inspection des aliments Chemin de Canton 9-1 Lethbridge AB T1J 3Z4

Lundi au vendredi 7h à 15h HNR

Tél: 403-382-5559 Fax: 403-382-5562 Adresse de courriel: LethbridgeRabiesLab @inspection.gc.ca

Consultez notre site Web www.inspection.gc.ca

## **SITES GRATUITS POUR OBTENIR LA LATITUDE ET LA LONGITUDE**

**Mapcoordinates.net**

<http://www.mapcoordinates.net/fr>

**Geocoder.ca** - disponsible seulement en anglais <http://www.geocoder.ca/>

#### **Google Maps**

<https://maps.google.ca/maps?hl=fr&tab=wl>

Trouver l'endroit de votre intérêt sur la carte, cliquer sur le bouton de droite de la souris et puis sélectionner "Plus d'infos sur cet endroit?". La latitude et la longitude seront affichées dans la ligne de recherche.

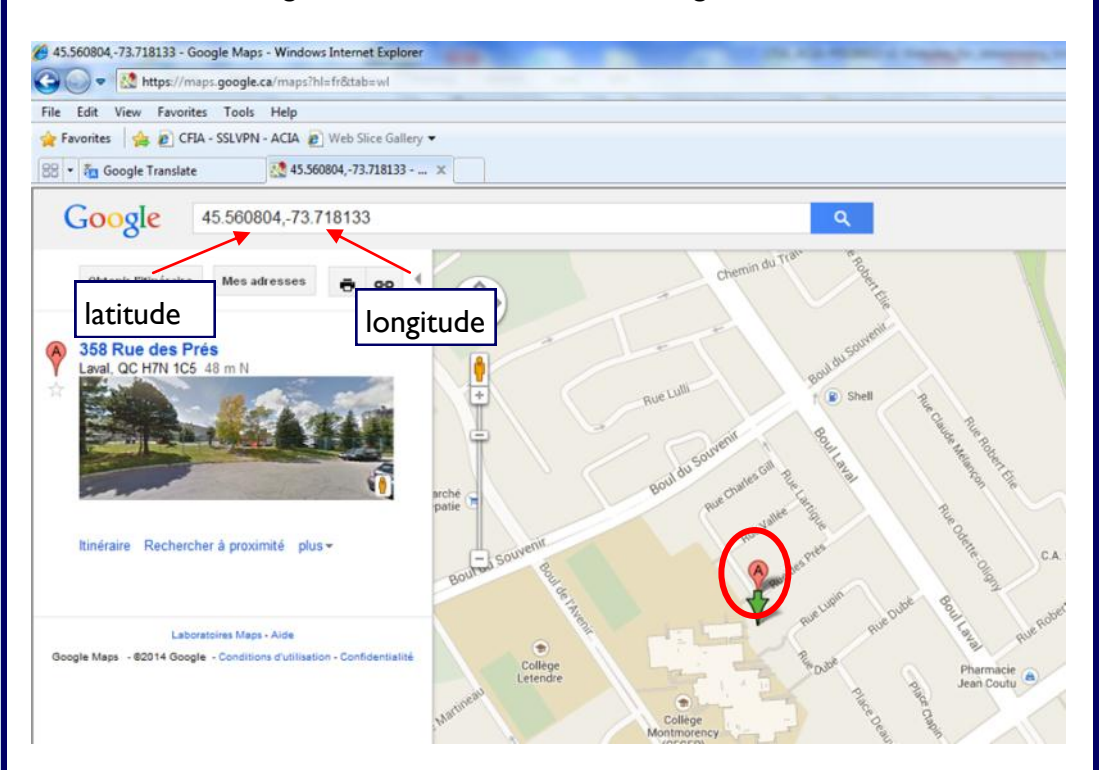

Ou bien, saisir l'adresse dans la ligne de recherche et puis appuyer sur «Entrée». Positionner la souris sur la lettre «A» sur la carte. Cliquer sur le bouton de droite de la souris, puis sélectionner "Plus d'infos sur cet endroit?". La latitude et la longitude seront affichées dans la ligne de recherche.

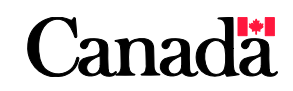